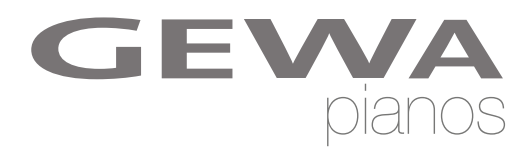

# **OWNERS MANUAL** GEWA Digital Piano **DP 240 G**

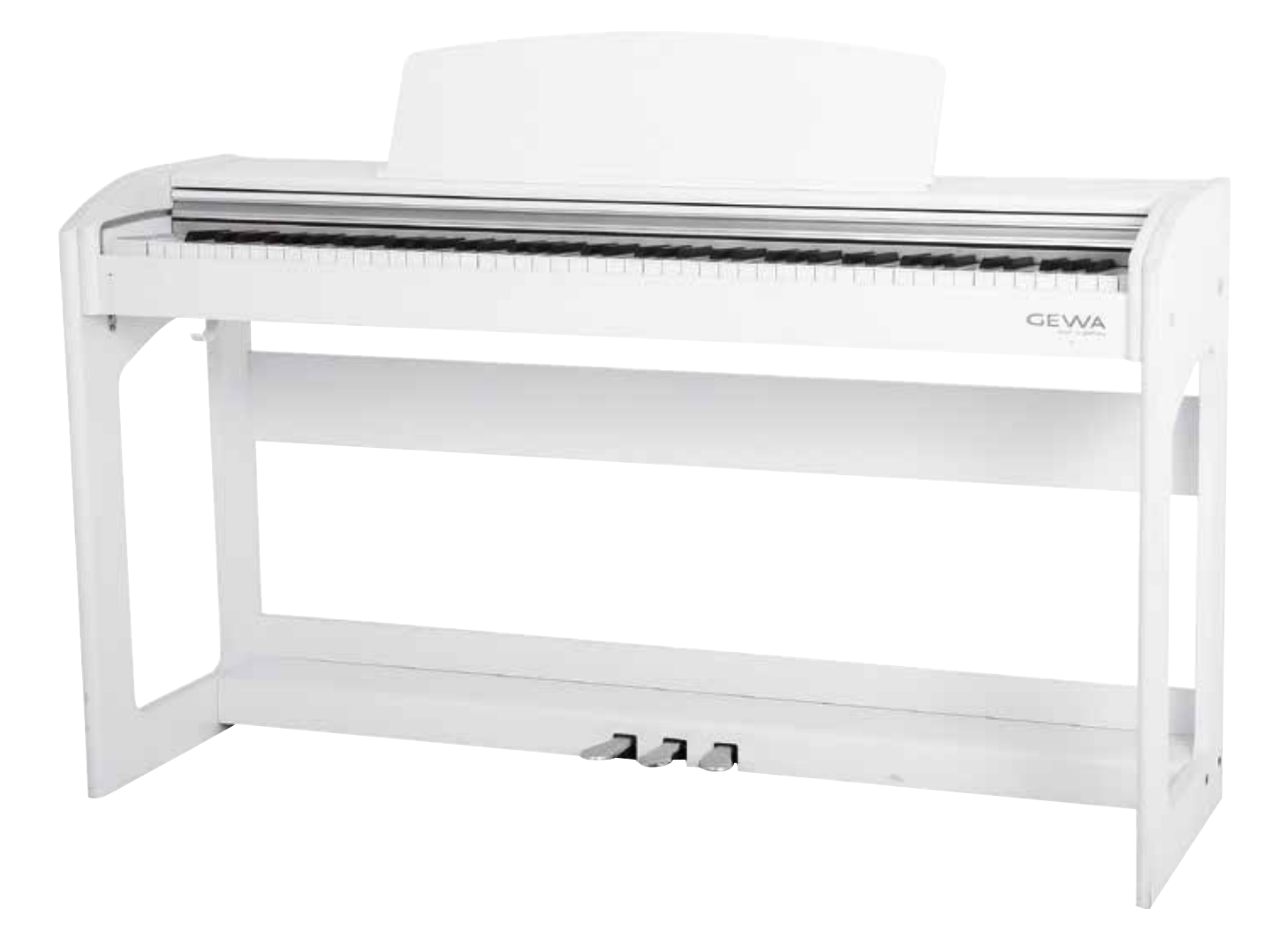

Bedienungsanleitung | Owners manual | Mode d'emploi | Manual de instrucciones **www.gewapiano.com**

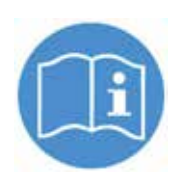

**Please read this user manual carefully before operating the instrument and take note of the safety information! Please keep the user manual for reference purposes.**

Manufacturer: GEWA music GmbH Werkstraße 1 08626 Adorf GERMANY

www.gewamusic.com

Version 1.0

Last update 01.09.2016

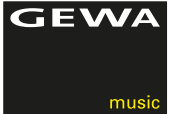

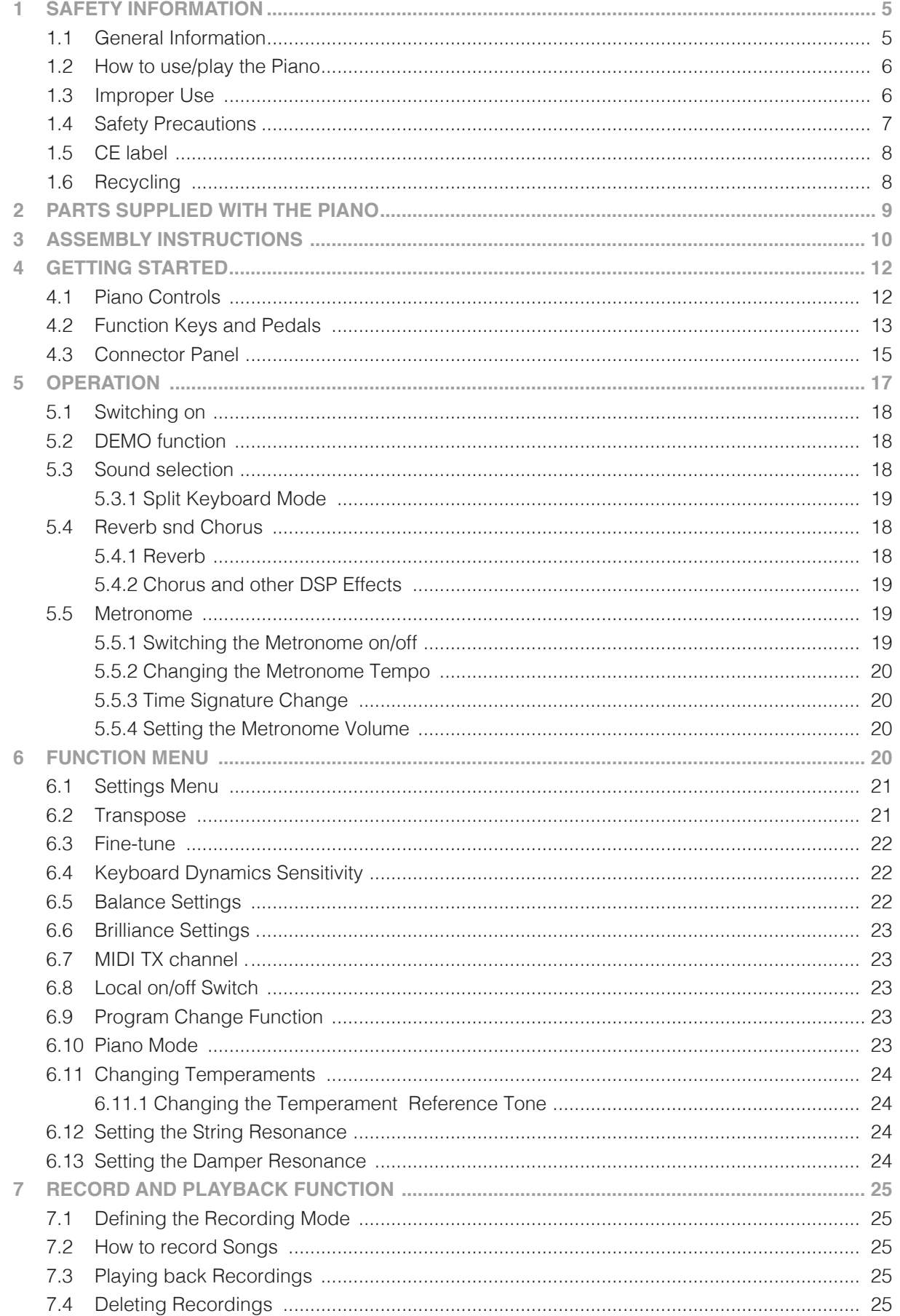

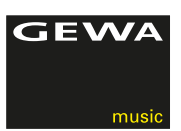

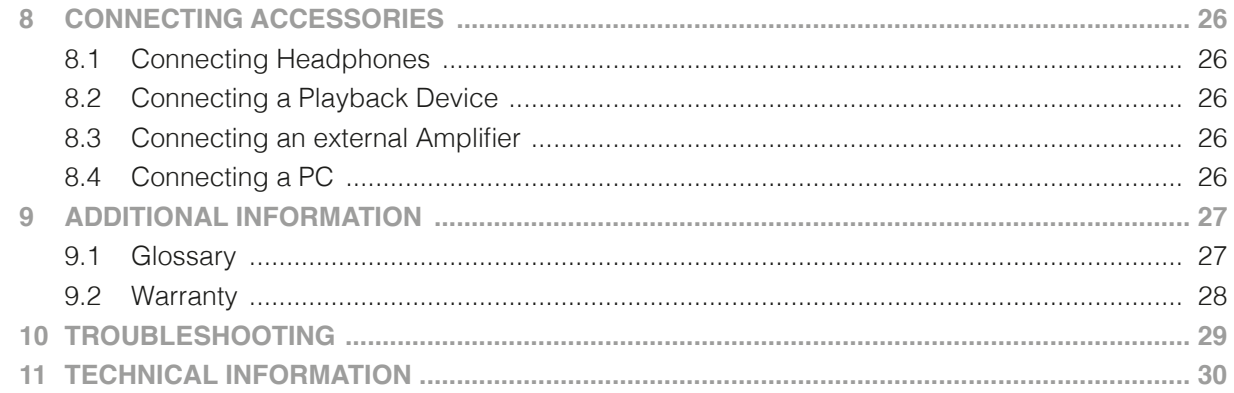

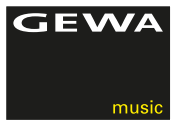

Dear Customer,

Thank you for purchasing our GEWA DP 240 digital piano!

With the GEWA DP 240 you have selected a top quality digital digital piano, giving you a highly impressive sound and playing experience with a huge extra set of additional and easy-to-use sounds and functions.

Your safety is very important to us! So please read the safety information carefully and take good note of the given information.

We suggest you to keep this user manual at a safe and known place, and to pass it on to a new owner or user of your DP 240.

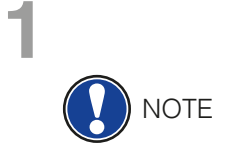

# **1 SAFETY INFORMATION**

The manufacturer cannot be held liable for injury to persons or damage to property resulting from incorrect use of the device! Only use your digital piano in accordance with the instructions given here!

## 1.1 SYMBOLS USED IN THE MANUAL

The following symbols are used to signal risks and to give advise:

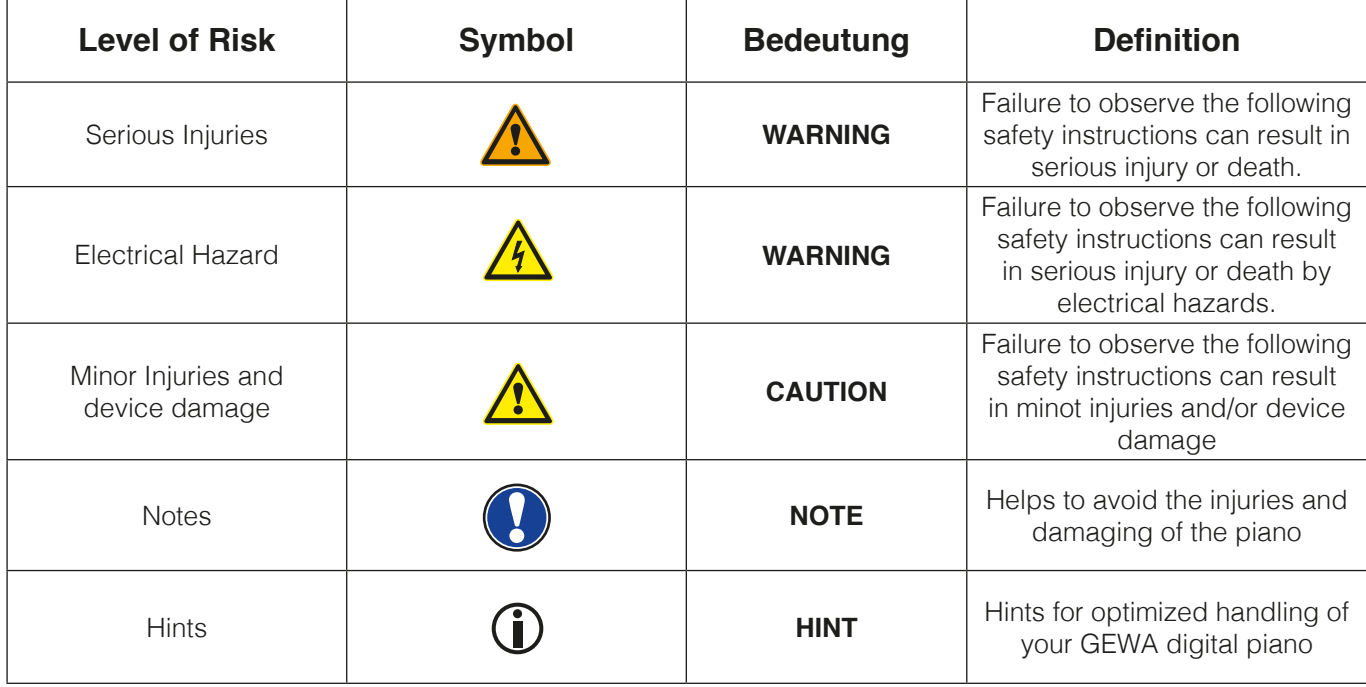

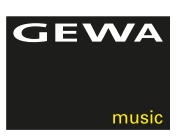

### 1.2 HOW TO USE/PLAY YOUR GEWA DIGITAL PIANO IN THE RIGHT WAY

Please keep your digital piano in a dry environment.

- Audio accessories for audio playback (connected to the pianos in- or output) or for data communication can be connected. Accessories must match the relevant technical specifications (please therefore see chapter 11, technical data).
- Only and always use GEWA certified power adapters, and make sure that they are properly attached and connected. The power supply used must also meet the country voltage specifications (check plate on the adapter).
- The digital piano is only to be used as originally delivered. Any modifications to the piano are not allowed and result in a complete loss of warranty.
- The digital piano must be set up on safe weight-bearing, stable and even ground or platform able to support the weight (please therefore see chapter 11, technical data).

#### 1.3 IMPROPER USE

- Exposing the digital piano to an open air or moist/rainy environment
- Setting up the piano in damp rooms
- Using power supplies not authorized by GEWA music, or connecting the piano to an electrical outlet in spite of mismatching local voltage specifications
- Playing the piano close to electrical or electronic devices, such as stereo systems, TV sets, radios or mobile phones. These devices can cause interferences and seriously effect and decrease the sound quality of your GEWA digital piano.
- Using extensively long audio leads can likewise interfere with the sound quality.
- Transport and setup up in conjunction with strong vibrations and shocks, dust and heat exposure (e.g.in vehicles or direct sunshine or both), should also definitely be avoided.

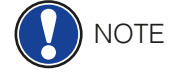

The manufacturer cannot be held liable in case of damages in the following cases:

- Non-compliance with the safety instructions
- Improper handling
- Connecting incompatible in/output devices etc. or other 3rd party interface devices.

# 1.4 SAFETY PRECAUTIONS

Always follow the safety precautions given here. Non-compliance with the safety precautions may have serious consequences:

- Serious injury or even lethal accidents
- Electric Hazard
- Short circuits
- Damage
- Fire

Further and other risks are possible, therefore this list does not claim to be complete.

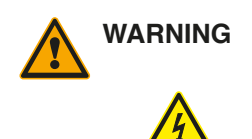

#### **WARNING Electric hazard**

- Even low electric currents can lead to serious injuries and even death!
- Never open the digital piano.
- Never use damaged power supplies/cables.
- Install power supplies/cables firmly to avoid the risk of damage.
- • Never place containments filled with water or liquids (vases, glasses etc.) on or near the piano.
- Never insert water or liquids into the digital piano or the keyboard.
- Never clean the digital piano with a wet cloth.
- Never plug in or unplug the piano with wethands and never pull on the cable as it may be damaged.
- If liquids or water accidentally get into the digital piano, unplug it immediately. In all of the above cases have the digital piano checked by your authorized GEWA customer service.

#### **WARNING In case of unexpected and unusual behavior of the piano**

- Switch the digital piano off or unplug it immediately if:
	- there is a sudden loss of sound while the piano is in use,
	- the digital piano emits an unusual smell or smoke.
- It is essential to have the digital piano checked by your GEWA customer service.

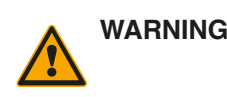

#### **WARNING Fire prevention**

- • Open flames such as from candles or oil lamps can tip over and cause a fire.
- Never bring open fire on or near to the digital piano!

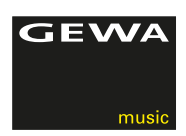

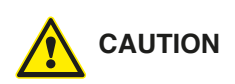

#### **CAUTION Damaging the digital piano**

- Mismatching electrical voltages can damage the digital piano. Operate the digital piano only within the correct voltage range (marked on the corresponding specs plate).
- Only use the power supply and power cable supplied with the device.
- Never place the power cable near to heat sources such as radiators or radiant heaters.
- Do not sharply bend the cable, or damage it otherwise (!risk of cable break!).
- Position the power cable in a way to avoid tripping or anything heavy rolling over it.
- Do not place any objects on the power cable.
- Check the power supply regularly and remove any visible dust or dirt on the device.

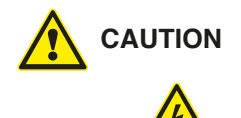

#### **CAUTION Thunderstorms can also damage your GEWA digital piano**

- Thunderstorms can produce electrical surges able to damage your digital piano
- During thunderstorms, or if you will not use your digital piano for a while, we suggest you to unplug your digital piano completely form the electrical system.

# 1.5 CE LABEL

Your GEWA digital piano complies with the requirements of the EU directives:

2004/108/EC on the approximation of the laws of the Member States relating to electromagnetic compatibility and repealing Directive 89/336/EEC. Compliance with the above directives is confirmed by the CE label on the device. The declaration of conformity can be viewed at the following address:

GEWA music GmbH Werkstraße 1 08626 Adorf GERMANY

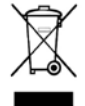

(F

## 1.6 RECYCLING

In case your digital piano needs to be disposed, take it to your local community waste management service location (e.g. disposal companies, recycling centers).

The displayed symbol requires that devices labeled with this symbol must be disposed separately from household waste. Under the Electrical and Electronic Equipment Act, owners of devices marked with this symbol are required by federal law to deposit waste electrical and electronic equipment in a separate waste collection.

Please help us with your contribution to protect the environment by not depositing your old electric equipment with the general household waste.

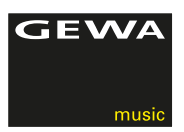

# **2 PARTS SUPPLIED WITH THE PIANO**

Check the content of the package for completeness before starting with the assembly.

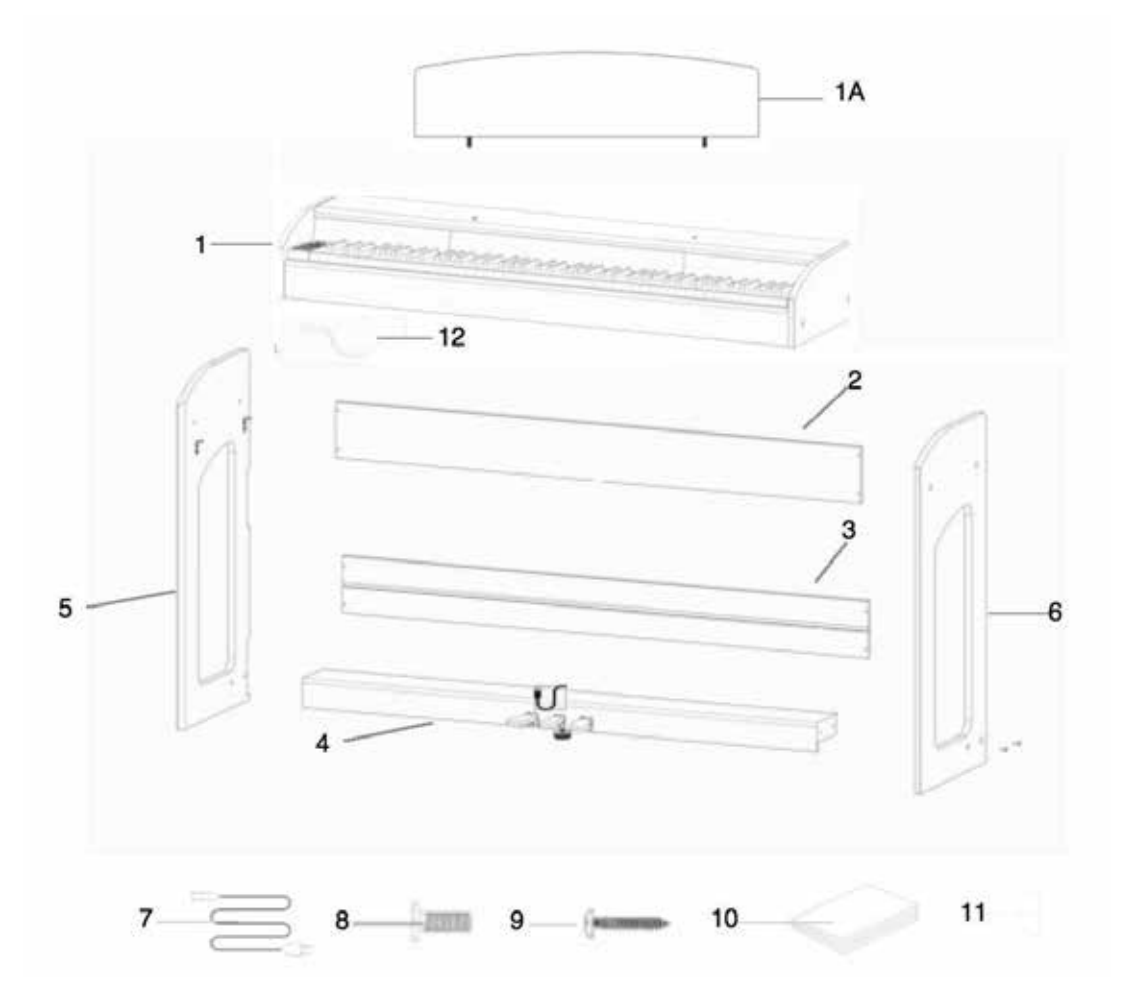

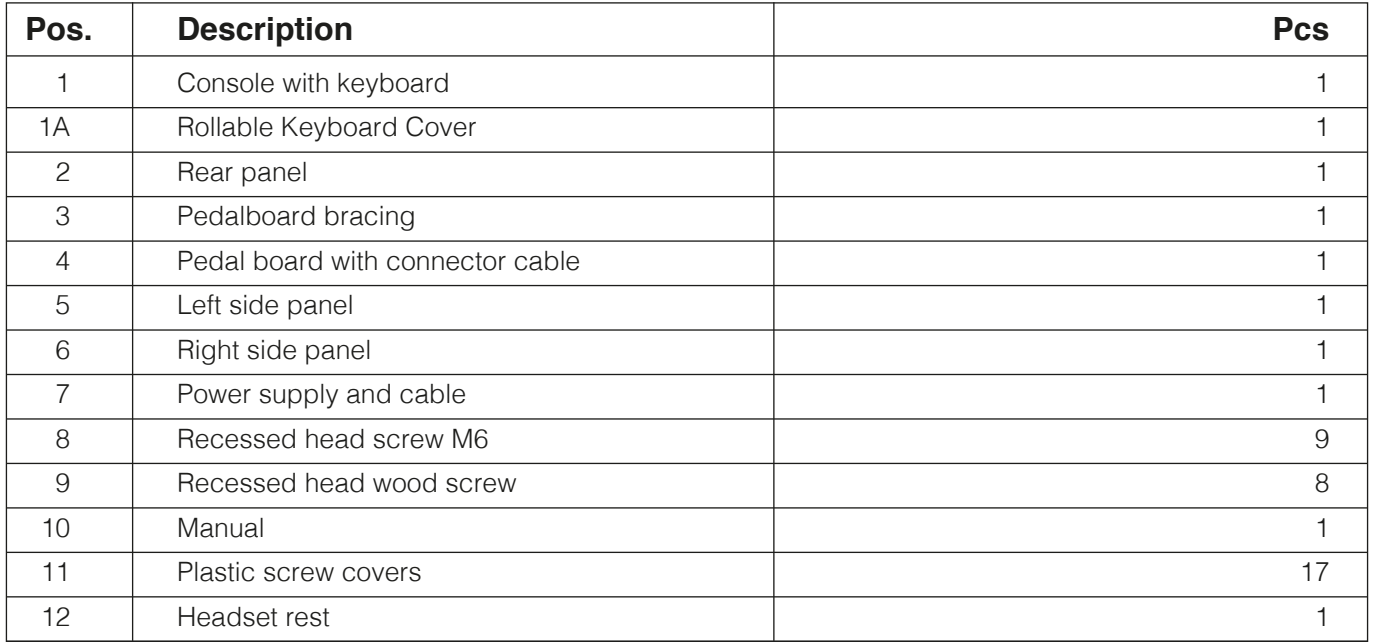

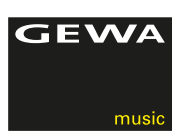

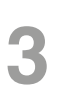

# **3 ASSEMBLY INSTRUCTIONS**

In this section we will show you how to easily set up your GEWA digital piano. For the assembly you need:

- size 2 Phillips screwdriver
- second assisting person

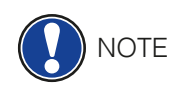

Do not firmly tighten the recessed head screws until all parts of your digital piano are aligned. Make sure you assemble your digital piano on level ground.

Now lets start assembling your GEWA digital piano:

- 1. Release and unfold the wound up pedal cable (without illustration).
- 2. By using the recessed head screws M6 (10), connect the side panels (6 and 7) with the pedal board (4).
- 3. Apply the bracing of the pedal board (3) to the backside of the pedal board so that it snaps into the notch. Then screw it on using 4 recessed head screws.
- 4. Now screw on the bracing on to the back rear panel (2) with 4 recessed head screws.
- 5. Insert the console from above and flush mount it with the front edge. The console must lie flat on the screwed-on brackets for stability reasons. Then screw on the console (1) with 4 recessed head screws. You can now screw on the headphone rest on the left front bottom side of the digital piano.
- 6. Level your digital piano and tighten all recessed head screws (6).
- 7. Place the plastic covers on all side panel boreholes (6 and 7).

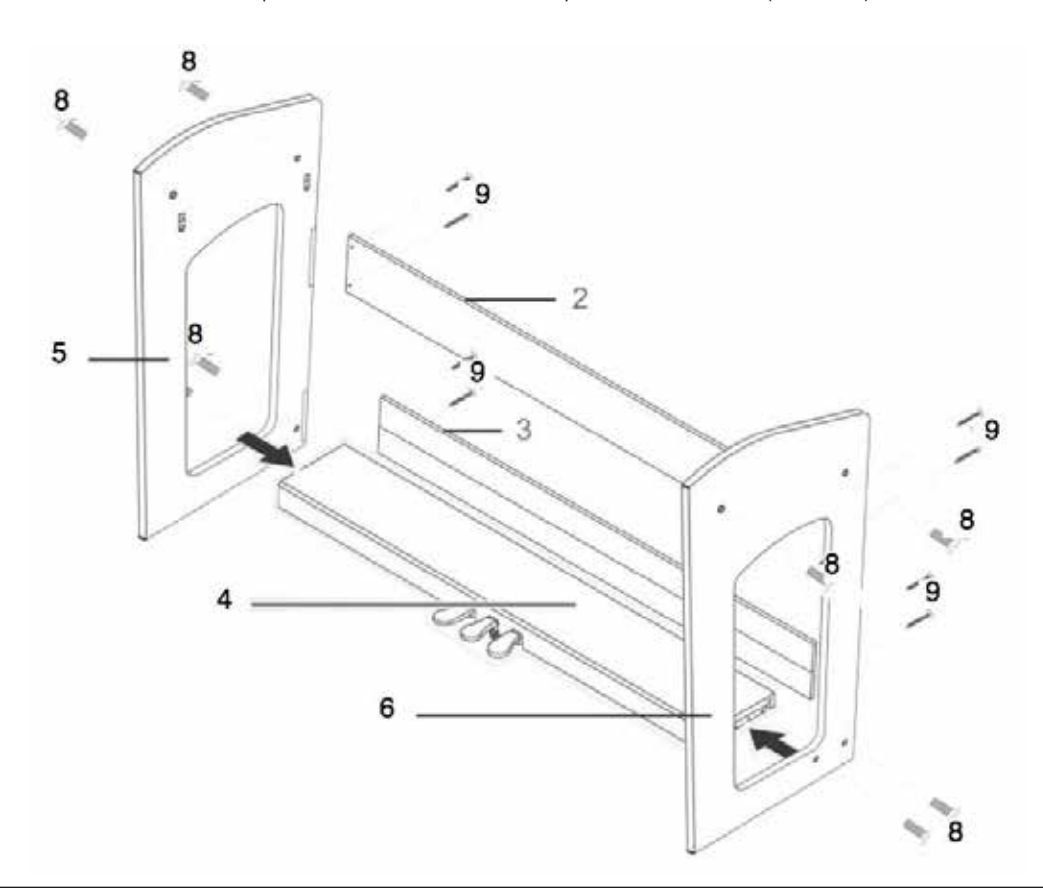

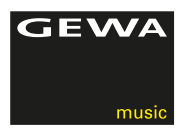

8. Now take your digital piano to its final position in the room and unscrew the support underneath the pedal board until it reaches the floor

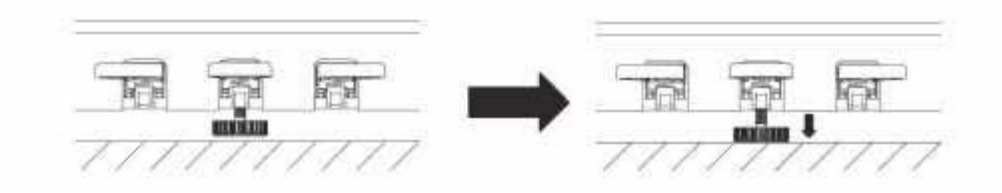

9. Plug in the pedal board cable in the right way (it should slide on easily without the use of force) to the socket on the bottom side of the console (1) and plug the power supply (8) into the power socket on the rear of the piano (without image).

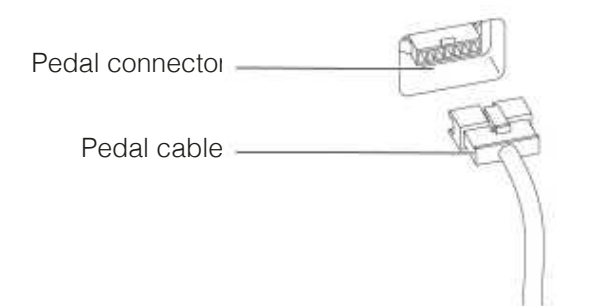

11. Please set up the music rest as shown below

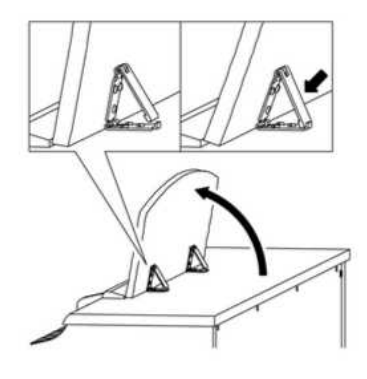

## **THIS IS HOW TO OPEN THE KEYBOARD LID**

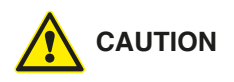

**Please make sure to always use both hands to open or close the lid.**

To open the lid please follow below drawing. In the opposite way the lid can then be closed again

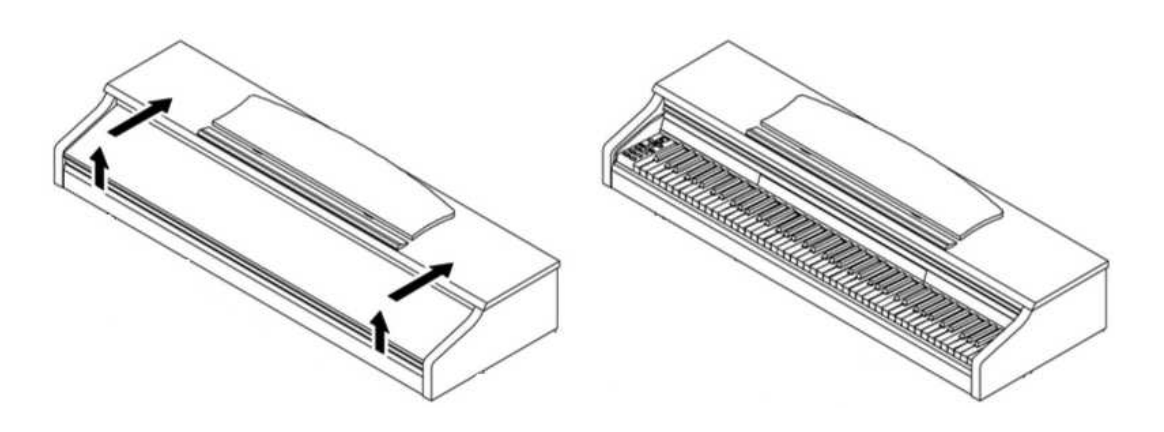

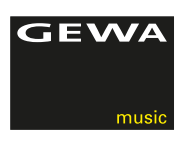

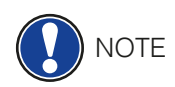

# FOR KEYBOARD STAND USE

It is also possible to use a keyboard stand in stead of the console. In this case place the keyboard stand on level ground and position it centrally. If possible the speakers on the bottom of the piano should not be touched by the stand. For the connection with a standard sustain pedal you can use the 6,3mm jack socket on the rear panel.

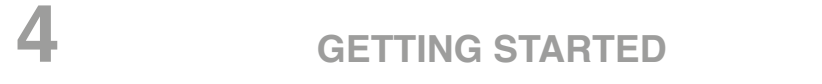

Now let's have a look on to the controls of your GEWA digital piano

# 4.1 THE CONTROLS OF YOUR DIGITAL PIANO

Your GEWA digital piano has the following controls:

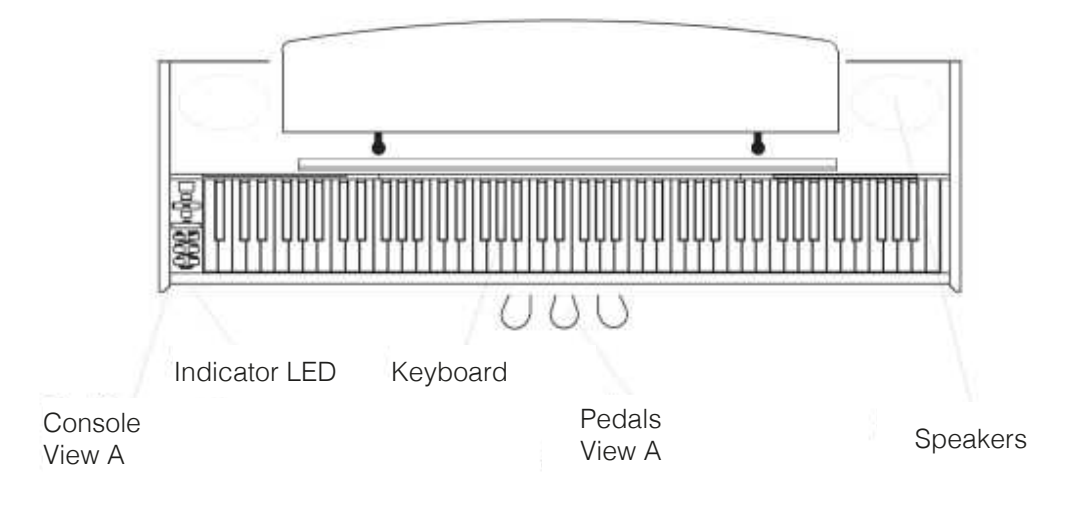

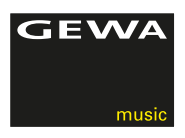

# 4.2 FUNCTION KEYS AND PEDALS

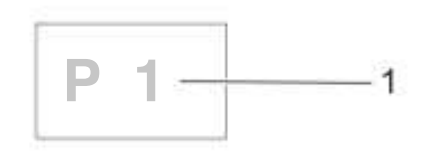

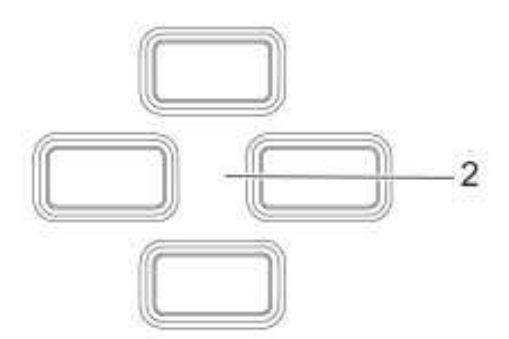

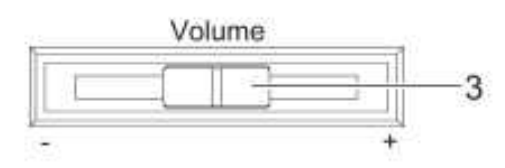

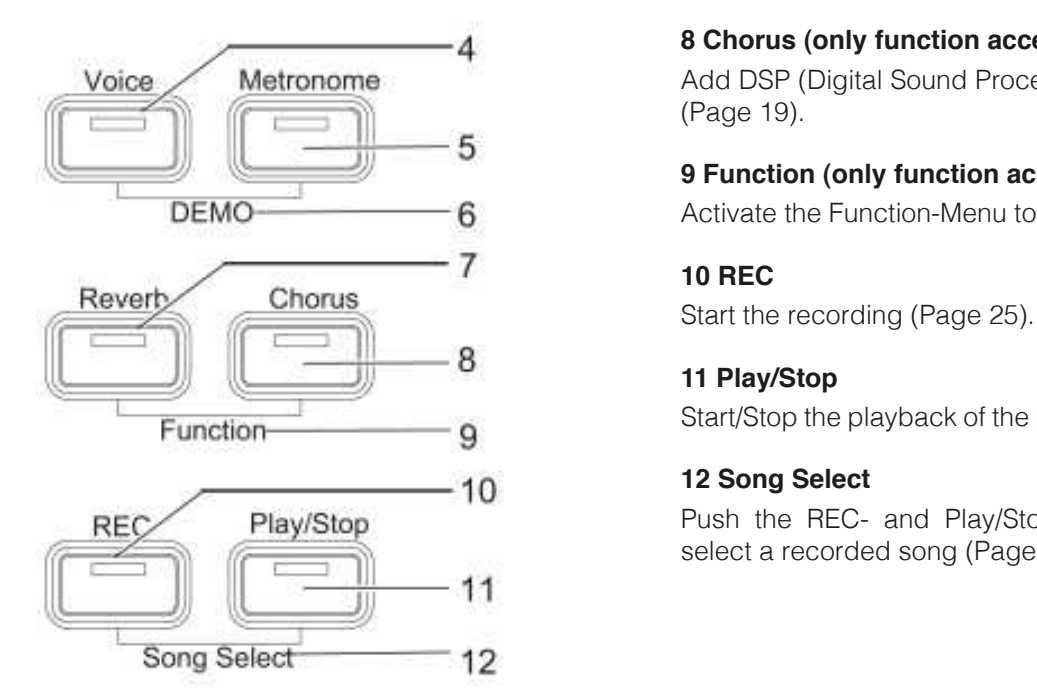

#### **View A 1 Display**

provides settings information.

#### **2 Cursor keys** Navigate through the functions and edit settings.

 **3 Volume** Set the volume.

# **4 Voice (only function access)**

 Select the various sounds of your digital piano (see Page 17).

#### **5 Metronome (only function access)**

Switches the metronome on or off (Page 19).

#### **6 DEMO (only function access)**

 Press the Voice- and Metronome buttons simultaneously, to enter the DEMO songs menu (Page 17).

#### **7 Reverb (only function access)**

 Change and edit the reverb room simulation parameters (Page 18).

#### **8 Chorus (only function access)**

Voice Metronome Madd DSP (Digital Sound Processing) effects to the sound (Page 19).

#### **9 Function (only function access)**

DEMO 6 Activate the Function-Menu to edit settings (Page 20).

# **11 Play/Stop**

Function 9 Start/Stop the playback of the recorded pieces (Page 25).

# **12 Song Select**

REC Play/Stop Push the REC- and Play/Stop-Keys simultaneously, to select a recorded song (Page 25).

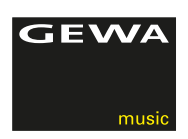

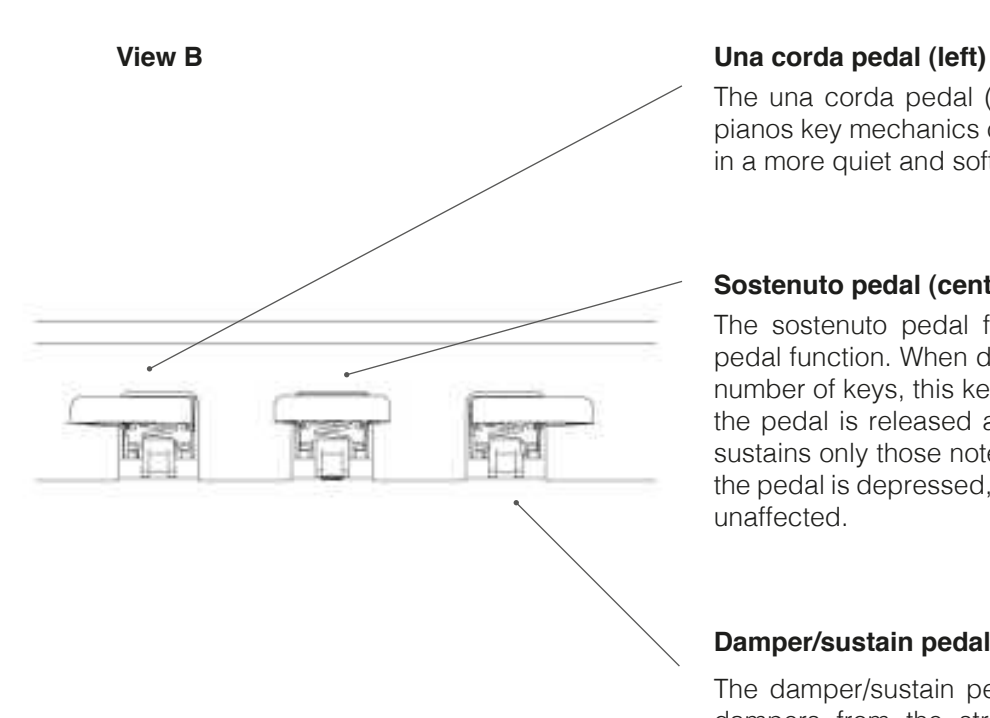

 The una corda pedal (soft pedal) simulates moving the pianos key mechanics closer to the stringboard, resulting in a more quiet and softer sound.

#### **Sostenuto pedal (center)**

 The sostenuto pedal function is similar to the damper pedal function. When depressed while playing a key or a number of keys, this key or the keys is/are sustained until the pedal is released again. Unlike the damper pedal It sustains only those notes that are being held down when the pedal is depressed, allowing future notes played to be unaffected.

#### **Damper/sustain pedal (right)**

 The damper/sustain pedal simulates the removal of the dampers from the strings like on an acoustic piano. Sounds that are played after pressing the damper/sustain pedal sound considerably longer. Includes also halfpedaling techniques.

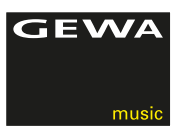

# 4.3 CONNECTORS (REAR SIDE OF THE CONSOLE)

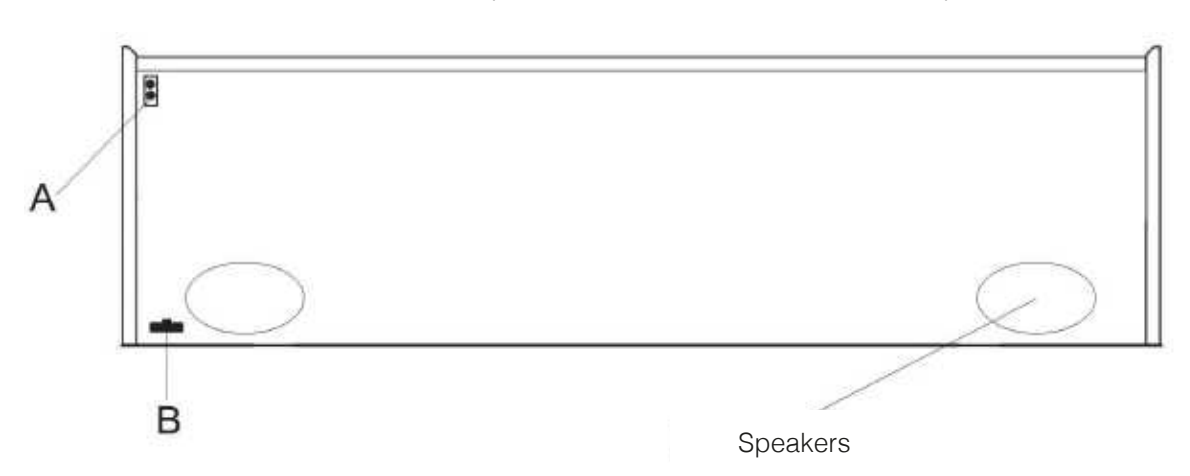

# THE CONSOLE - REAR SIDE CONNECTORS (C)

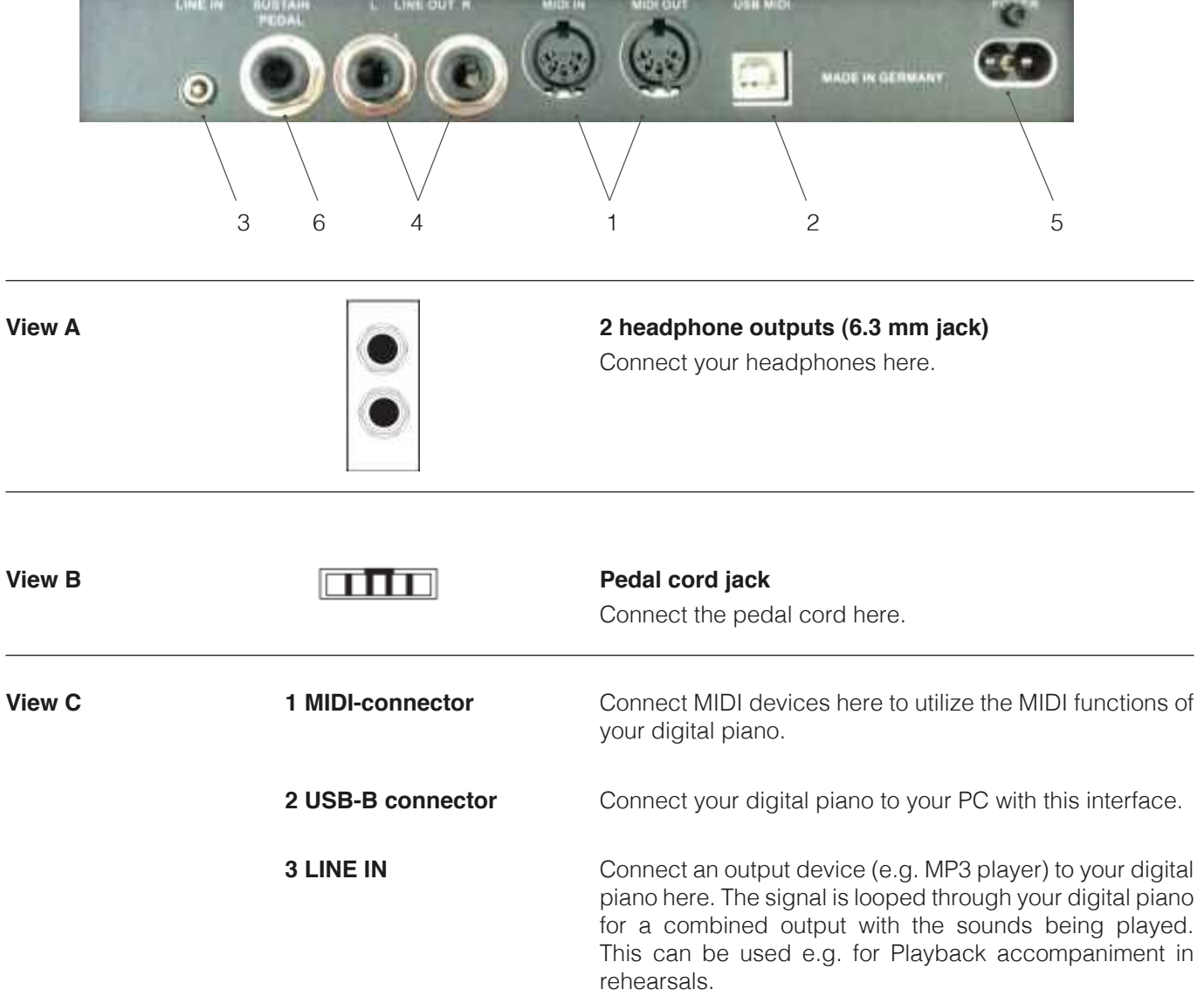

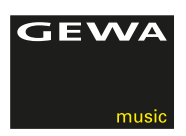

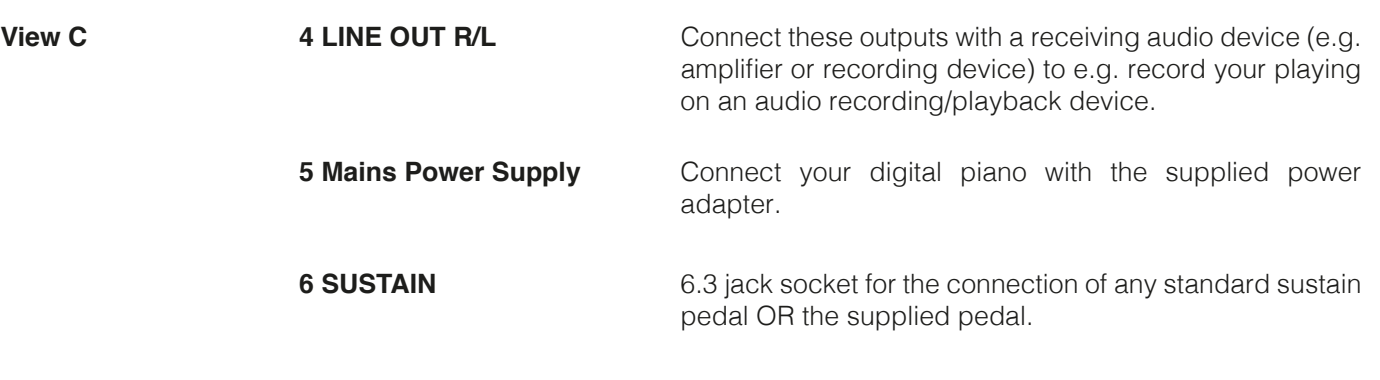

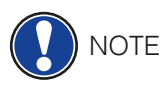

The LINE IN and LINE OUT connectors are defined as separate stereo channels L(left) and R(right). Use appropriate wiring to output or input stereo audio signals. (3.5 mm stereo jack)

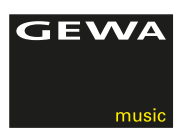

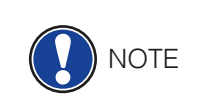

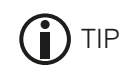

# **5 USING/PLAYING YOUR GEWA DIGITAL PIANO**

All edited settings will be reseted to the factory settings when you switch off your piano and back on again, except for balance, brilliance and volume control settings.

# 5.1 SWITCHING ON

Set the volume control to the middle position before switching the piano on.

- 1. Press the On-/Off switch on the left side underneath the console of your digital piano.
- 2. The LEDs of the Reverb- and the Voice-keys are illuminated. The front of the digital piano indicator LED lights up.
- 3. Your GEWA digital piano is now ready to play.

# 5.2 DEMO FUNCTION

 The DEMO function provides an overview of the various sounds of your digital GEWA digita piano.

This is how to activate the DEMO song function:

- 1. Press the Voice- and Metronome-keys simultaneously. This will display the number of the active DEMO-song.
- 2. Press the upper and lower cursor keys, to choose from the different DEMO-songs.
- 3. Press the Play/Stop-key, to start or stop the playback of a DEMO song. You can play along to a DEMO-song on your digital piano.
- 4. Press the Voice-key to end the DEMO-mode.

# 5.3 SOUND SELECTION

Your digital piano features 20 exclusive sounds:

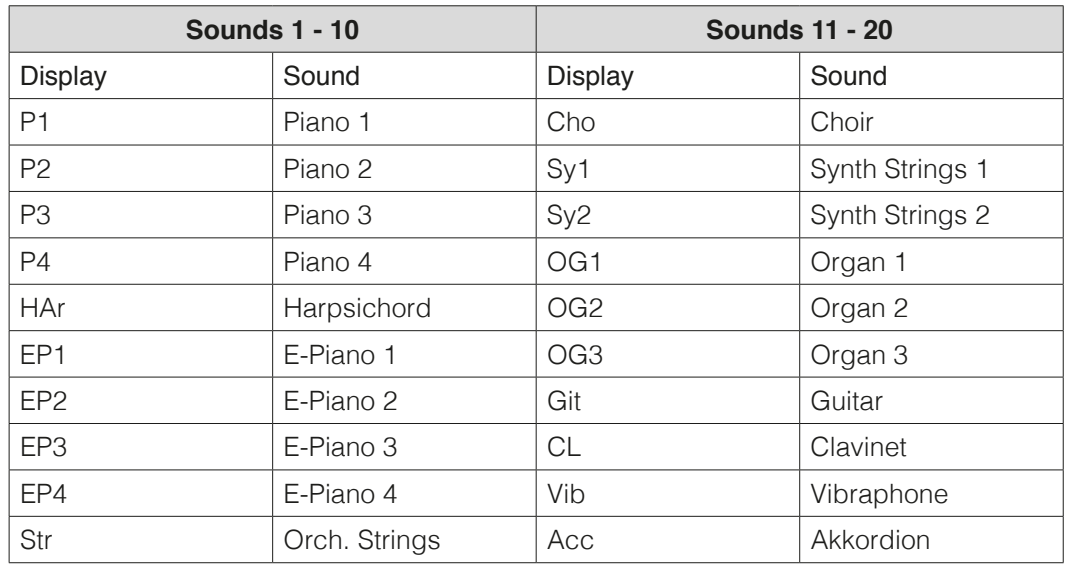

 Press the Voice-key and then press the left or right cursor key, to switch to the different sounds. The momentarily chosen sound is shown in the display.

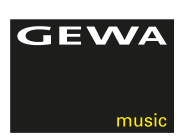

# 5.3.1 SOUND COMBINATIONS

 You can set your digital piano to a mode so that two different sounds can be played simultaneously during your performance.

This is how you can combine two sounds :

- 1. Choose a sound (as already described).
- 2. Hold the voice-key depressed for approx. 2 seconds. The LED of the voice-key will start blinking. The display will indicate the sound.
- 3. Navigate with the upper or lower cursor to an additional sound sound of your choice.
- 4. You will now hear both sounds simultaneously.
- 5. The volume ratio of the two sounds can be set in the keys or keyboard balance-settings (see page 22).
- 6. Press the Voice-key to end the dual mode and hit either the left or right cursor button until "off" is shown in the display

# 5.4 REVERB AND CHORUS

 Your digital piano has the possibility to mix in various special effects to the sounds with the reverb or chorus feature

- Some sounds already feature a factory preset reverb or chorus effect making the sound more lively and realistic.
- You can deactivate or edit the effects as described.
- The edited effect settings remain active until the digital piano is switched off. When the instrument is switched back on, all factory settings are set back to their factory default values .

## 5.4.1 REVERB

 The reverb (or hall-) effect simulates the sound in various room environments. Your digital piano comes with the following reverb effects:

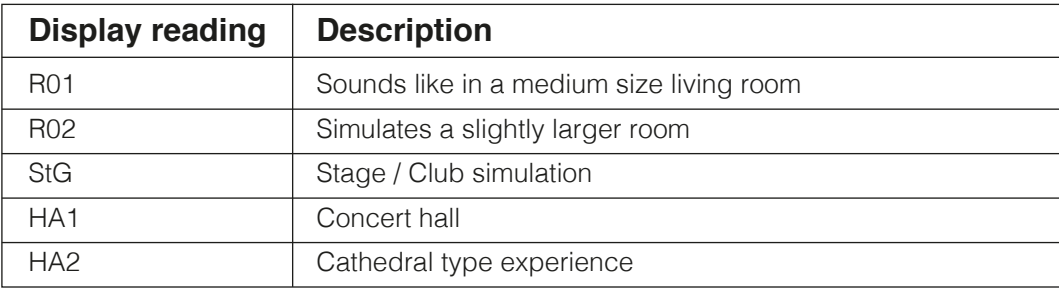

 Press the reverb and the effect on/off button. The reverb effect is active when the led light of the reverb button lights up. If the reverb function has been activated, the current effect setting will be shown in the display. You can then choose an effect with the left or right cursor button. With the upper or lower cursor buttons the effect room size can be edited. Changes become effective immediately.

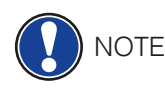

# 5.4.2 CHORUS AND OTHER EFFECTS

The chorus-function contains the following effects:

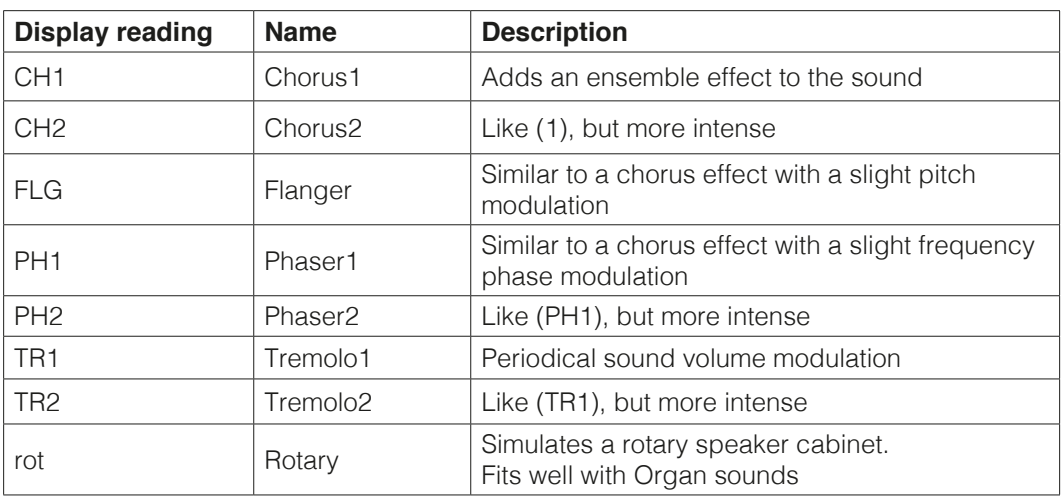

 Press the Chorus button, to switch the effect on or off. If the chorus effect is active, the LED on the chorus-key lights up. Once you have activated the chorus function, you can choose an effect with the left and right Cursor buttons and set the intensity with the upper and lower cursor buttons. Changes of the effect and edits within an effect become effective immediately.

# 5.5 METRONOME

Your digital piano has abuilt in metronome

 The metronome features 7 different beats (1/4, 2/4, 3/4, 4/4, 5/4, 3/8 and 6/8), the volume can be adjusted and set from 32 to 250 bpm (beats per minute).

# 5.5.1 SWITCHING METRONOME ON/OFF

- 1. Press the metronome button, the metronome button LED lights up. The metronome is now activated.
- 2. By again depressing the metronome button the LED light will go off. The Metronome is now deactivated.

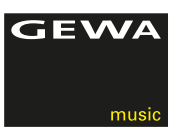

## 5.5.2 CHANGING METRONOME SPEED

- 1. Switch on the metronome.
- 2. Press the upper or lower cursor keys to increase or decrease the speed in steps of 10 or push the left or right cursor key, to increase or reduce the speed in single steps. The selected beat and/or speed shows in the display.

# 5.5.3 BEAT TYPE CHANGES

- 1. Hold the metronome button depressed. The beat will be displayed.
- 2. Press the right or left cursor button to choose a beat.
- 3. Release the metronome button. The selected beat is now ready to play.

#### 5.5.4 SETTING METRONOME VOLUME

- 1. Hold the metronome button depressed. The beat will be displayed.
- 2. Press the upper or lower cursor buttons to set the volume of the metronome.
- 3. Release the metronome button. The selected metronome volume will now be displayed.

# **6 EUNCTION MENU**

 All the edited settings are reset to factory settings when the digital piano is switched off and back on again. In the function menu you can change numerous settings. To enter the function menu, press the Reverb and Chorus button simultaneously.

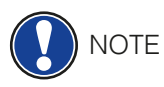

Navigation within the Function menu:

- 1. Push the Reverb and Chorus button simultaneously. In the display the abbreviation of the relevant setting will blink alternating with the momentary setting.
- 2. Press the left or right cursor button to change from setting to setting.
- 3. Press the upper or lower cursor button to change the settings properties. Changes of the properties become effective immediately.
- 4. Press the Reverb key to leave the menu.

# 6.1 INDEX SETTINGS

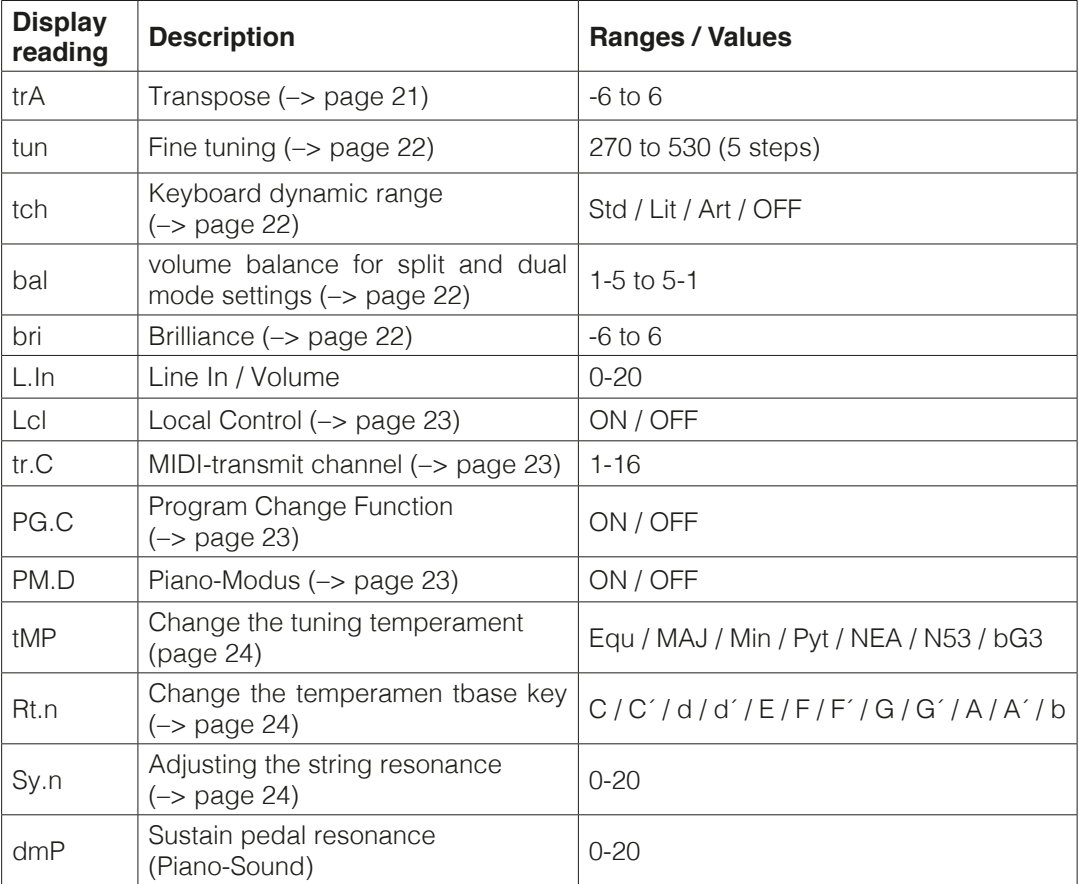

# 6.2 TRANSPOSE / TRANSPOSING

 If you would like to play in in another key (to e.g. adjust to a singer or another instrument), this can be achieved with the transpose feature increasing or decreasing the pitch in 6 half tone steps.

This is how you to transpose your GEWA digital piano:

- 1. Enter the function menu (Page 20). The display will the following blinking and alternating readings "trA" and "0".
- 2. Touch the upper or lower cursor button to change the pitch. You can verify the pitch while changing it on the keyboard.
- 3. Once you've found the right pitch simply push the Reverb button to leave the Function menu.

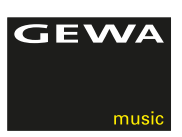

# 6.3 FINE TUNING OF SOUNDS

 The sounds of your digital piano can be fine tuned in the following way:

- 1. Enter the Function-Menu (-> Page 20).
- 2. Press the left or right cursor button until "tun" appears in the display.
- 3. Press the upper or lower cursor button to change the tuning of your digital piano.
- 4. Press the Reverb button, to leave the Function menu.

## 6.4 TOUCH-FUNCTION / KEYSTROKE SENSITIVITY

 With this feature you can change the keyboard sensitivity. The lighter sensitivity you set the less force you will need to play louder.

This is how you change the keystroke sensitivity of your digital piano:

- 1. Enter the Function menu (Page 20):
- 2. Press the right or left cursor button until "tch" and "MED" appear alternately in the display.
- 3. Press the upper or lower cursor button to set the required keyboard sensitivity.
- 4. Press the Reverb button to leave the Function menu.

The following keyboard sensitivity levels are available:

- Std: Medium sensitivity (Standard setting).
- LiT: Lowest sensitivity.
- Art: High dynamics combined with a high resistance
- Off: With each keystroke the same sound volume is played. This option is especially suited for organ playing.

## 6.5 BALANCE SETTINGS

 With the balance-settings you can edit the volume ratio between two combined sounds (page 18).

Follow these steps:

- 1. Enter the Function menu (page 20).
- 2. Press the left or right cursor button until "bal" appears in the display.
- 3. Set the required volume with the upper and lower cursor buttons.
- 4. Press the Reverb button to leave the Function menu.

## 6.6 BRILLIANCE-SETTINGS

To reach an even brighter sound, please follow these steps:

- 1. Enter the Function menu (Page 20).
- 2. Press the left or right cursor keys until "bri" appears in the display.
- 3. Set the required brilliance with the upper or lower cursor buttons.
- 4. Press the Reverb buttons to leave the Function menu.

### 6.7 MIDI-TRANSMIT CHANNEL

 With the MIDI-transmit channel you can determine on which MIDI channels (1-16) signals from your digital piano are transferred to or received from external MIDI devices. This defines the MIDI channels for sounds being played on the right side of the key-split point and also for basic sounds in the Dual Sound mode before choosing the next layered sound. Sounds on the left side of the key-split and added layered sounds will be automatically fitted with the next available MIDI channel

#### Example:

 If channel 4 is set as the MIDI-transfer channel, keys on the right side of the key-split point and base sounds in Dual Mode layered sounds are set to channel 4, while sounds on the left side of the key-split point and sounds added to the base sounds of a layered Dual mode sound are then transferred on channel 5.

### 6.8 LOCAL CONTROL

 The local Control-Function enables you to mute the built in speakers of your digital piano, while signals are still transferred via MIDI OUT-connection. This is very useful if you would like to control/play another instrument from the keyboard off your digital piano without, at the same time, hearing the sound of the digital piano.

#### 6.9 PROGRAM CHANGE-FUNCTION

 The program change function lets you change a sound program on a MIDI connected instrument from your digital piano.

#### 6.10 PIANO-MODE

 In the piano-mode you determine how incoming MIDI data of channels 1 and 2 are processed.

 If the Piano-Mode is switched (ON), channels 1 and 2 are enriched with Piano compatible effects, if a piano sounds is selected. The Chorus-Effect is not available for channels 1 and 2 when the piano mode is activated. For channels 3-16 there is no piano effect available except for the GM-Chorus. If the piano mode is deactivated, the piano effect is not available for any of the 16 MIDI channels. Still the the GM-Chorus-Effect can be added on to all channels.

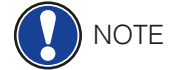

NOTE By default the Piano Mode is set to "ON"

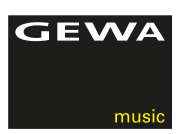

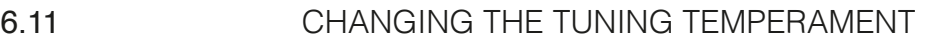

 You can change the tuning temperament of your digital piano to e.g. play music from "pre-Bach" (well tempered) époques with highest possible authenticity.

To do this, proceed as follows:

- 1. Enter the Function menu ( Page 20).
- 2. Press the left or right cursor buttons until "tMP" appears in the display.
- 3. With the up and down cursor buttons you can set the desired tuning temperament.
- 4. Press the Reverb button to leave the Function menu.

# 6.11.1 CHANGING THE REFERENCE TONE OF THE TEMPERAMENT

 In addition to the tuning temperament you can change the reference tone of the temperament.

To do this, proceed as follows:

- 1. Enter the Function menu ( Page 20).
- 2. Press the left and right cursor button until "rt.n" appears in the display.
- 3. With the up and down cursor button set the desired reference tuning.
- 4. Press the Reverb button to leave the Function menu.

## 6.12 SETTING THE STRING RESONANCE

 Your GEWA digital piano simulates the resonance behavior of strings in relation to the keys being hit on an acoustic piano.

You can set the resonance behavior as follows:

- 1. Open the Function menu ( Page 20).
- 2. Press the left and right arrow keys until "SY.n" appears in the display.
- 3. With the up and down cursor button you can set the desired string resonance.
- 4. Press the Reverb button to leave the Function menu.

#### 6.13 SETTING DAMPER RESONANCE

 Here you can set the string resonance behavior ( Page 24) when depressing the damper pedal.

To do this, proceed as follows:

- 1. Enter the Function menu ( page 20).
- 2. Press the left or right cursor button until "dmP" appears in the display.
- 3. With the up and down cursor button you can set the desired damper resonance.
- 4. Press the Reverb button to leave the Function-Menu.

## 6.14 LINE IN VOLUME SETTING

 This function defines the volume level of devices connected to the Line In of your GEWA digital piano (view C / 3)

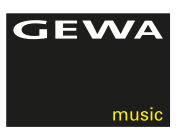

# **7 RECORD AND PLAYBACK FUNCTION**

Your GEWA digital piano can record your playing. It can store up to three pieces of music.

# 7.1 CHOOSE THE RECORDING MODE

To activate the recording mode please follow these steps:

- 1. Enter the Song-Select-Menu, by pushing the REC- and Play/Stop-keys simultaneously.
- 2. Choose the storage location with the upper or lower cursor buttons (display will show SN.1 to SN.3).
- 3. Confirm your selection by pressing the REC button.

# 7.2 RECORDING SONGS

 Recorded songs are not automatically erased when switching your digital piano off. You may need to erase a song if all storage locations are already occupied.

Follow the steps as described on page 25, "Erasing of recordings".

Proceed as follows when recording your playing:

- 1. Choose a recording file (page 25).
- 2. Once you've chosen a recording file the LED of the REC button lights up while the LED of the Play/Stop button is blinking.
- 3. By starting to play on the keyboard the recording will automatically start with the first note being played.
- 4. Press the Play/Stop-key to stop the recording. The recording is automatically filed.

# 7.3 PLAYBACK OF RECORDINGS

 There must already be stored recording before starting a Playback. Therefore please choose the relevant recording file.

While a recording is being played back you can play along with the recording.

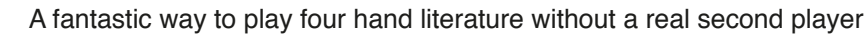

- 1. Select the recording ( page 25).
- 2. Press the Play/Stop button, to start the play.
- 3. Press the Play/Stop-key again, to stop the playback.

# 7.4 DELETING RECORDINGS

This is how it is done:

- 1. Select a recorded song ( page 25).
- 2. Press and hold and hold the REC button until "YES" appears.
- 3. Press the right cursor button, to erase the recording or discontinue with the REC button.

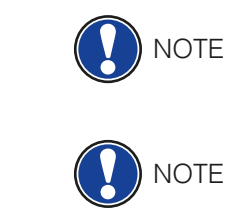

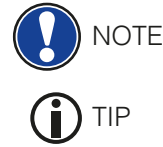

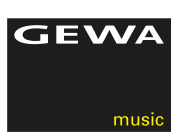

# **8 CONNECTING PERIPHERALS**

Here you can learn more about the connection options for your GEWA digital piano.

8.1 CONNECTING HEADPHONES

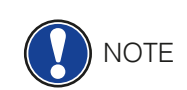

 If headphones are connected to either one of the headphone output connectors, the speakers of your GEWA digital piano are automatically deactivated and will only be reactivated after you have removed the headphone/s. Make sure both connectors are unplugged.

Connect one or two headphones to the two 6.3 mm jack connectors under the console.

# 8.2 CONNECTING A PLAYBACK DEVICE

 You can connect playback devices such as e.g. a CD or MP3 player to your digital piano. This can be helpful when you are rehearsing a song in Playback mode. When properly connected you will be able to hear both, the piano and the Playback device either through the piano speakers or connected headphones. You can control the volume balance easily with the volume control.

# 8.3 CONNECTING AN AMPLIFIER

 If you need your digital piano to play louder than with the built in speakers, you can easily connect it to an amplification system using the LINE OUT outputs under the console.

# 8.4 CONNECTING A PC

You can link your digital piano with your PC with the USB-B connection under the console.

This is how you can link your PC with your digital piano:

- 1. Switch off your digital piano and the PC.
- 2. Connect your digital piano with your PC with a certified USB lead.
- 3. Switch on your digital piano and the PC.

 Your digital piano will be automatically recognized by your PC. There are various appropriate software tools (e.g. recording software) on most available operating system platforms and devices with which you can enjoyably extend your musical experience.

 To check the details on the data exchange between your digital piano and the PC, it is recommended that you use the PC software provided monitoring tools.

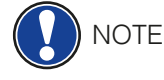

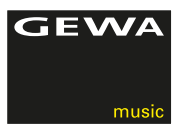

# **9 USEFUL INFORMATION**

At this point we would like to explain a few terms that are used in our user manual. Additionally we explain the special features of your digital piano.

# 9.1 EXPLANATION OF TERMS

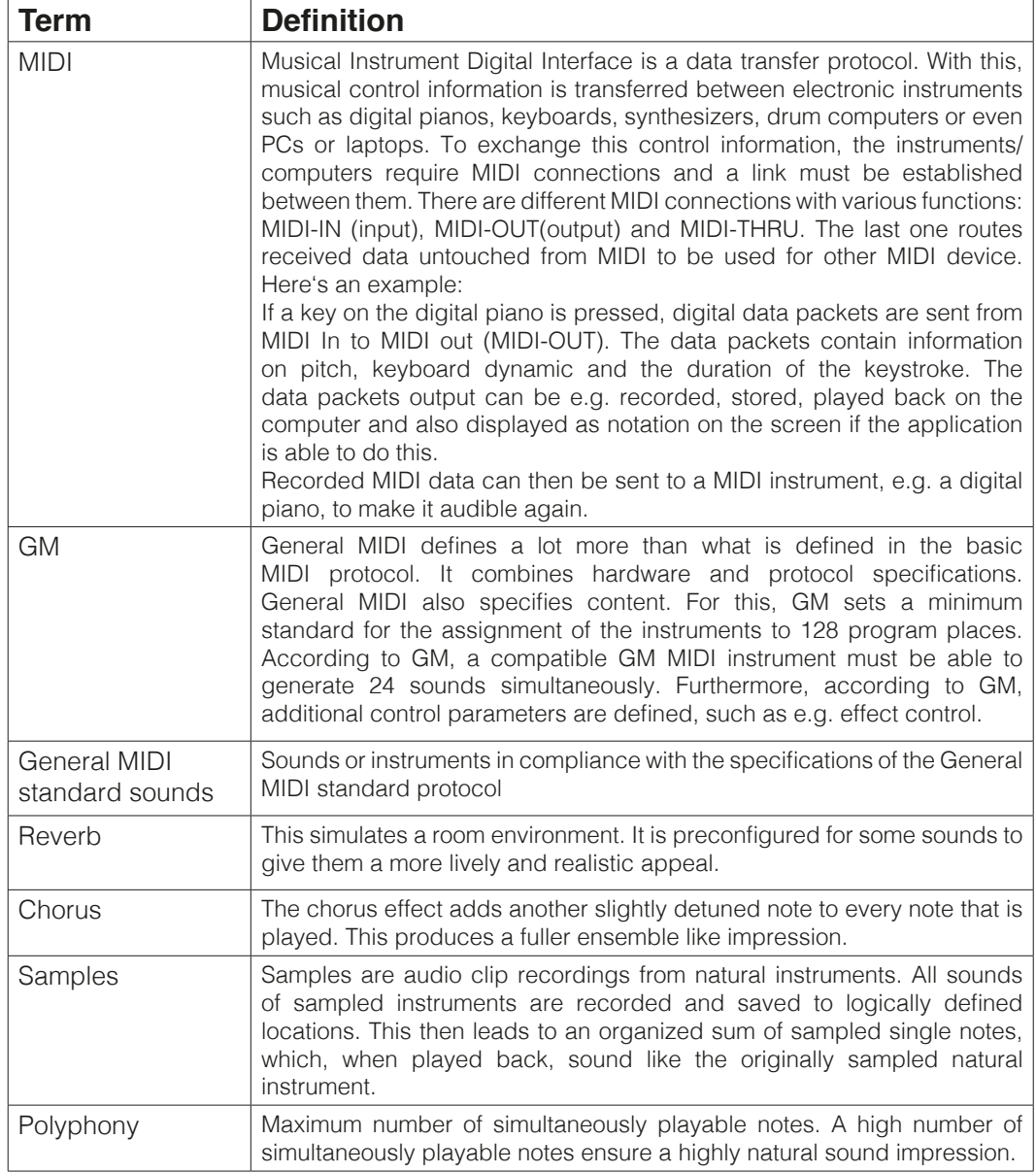

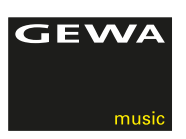

### 9.2 WARRANTY

 Warranty for a period of 2 years from the date of purchase on hardware and workmanship is granted by the dealership where the digital piano was originally bought. In the event of a defect the buyer has in the first instance, exclusively the right receive a supplementary performance. Supplementary performance includes either rectification or supply of a replacement product. Equipment or exchanged parts become to be the property of the processing dealership.

 In the event the rectification should fail, the buyer may demand a reduction on the purchase price or withdraw from the contract and, if the dealership is responsible for the defect, demand compensation for damages and/or expenses deriving from the defect(s).

 The buyer must inform the dealer immediately on any defects identified. The only way to prove a warranty claim is that the buyer can present a valid proof of purchase, e.g. invoice. Damage arising from incorrect handling, operation or storage as well as by force majeure or other external influences, does not comply with the warranty terms, nor in addition does the use of consumer products such as e.g. rechargeable batteries, strings, skins or seals.

 If you suspect to have a claim covered by the warranty terms regarding your GEWA digital piano, please contact your dealer during regular business hours.

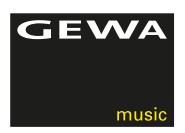

# **10 TROUBLESHOOTING AND POSSIBLE SOLUTIONS**

With the tips listed here you can possibly fix occurring faulty behavior of your digital piano on your own. Should your efforts still not be successful please contact your next specialized dealership.

# POSSIBLE CAUSE AND SOLUTION

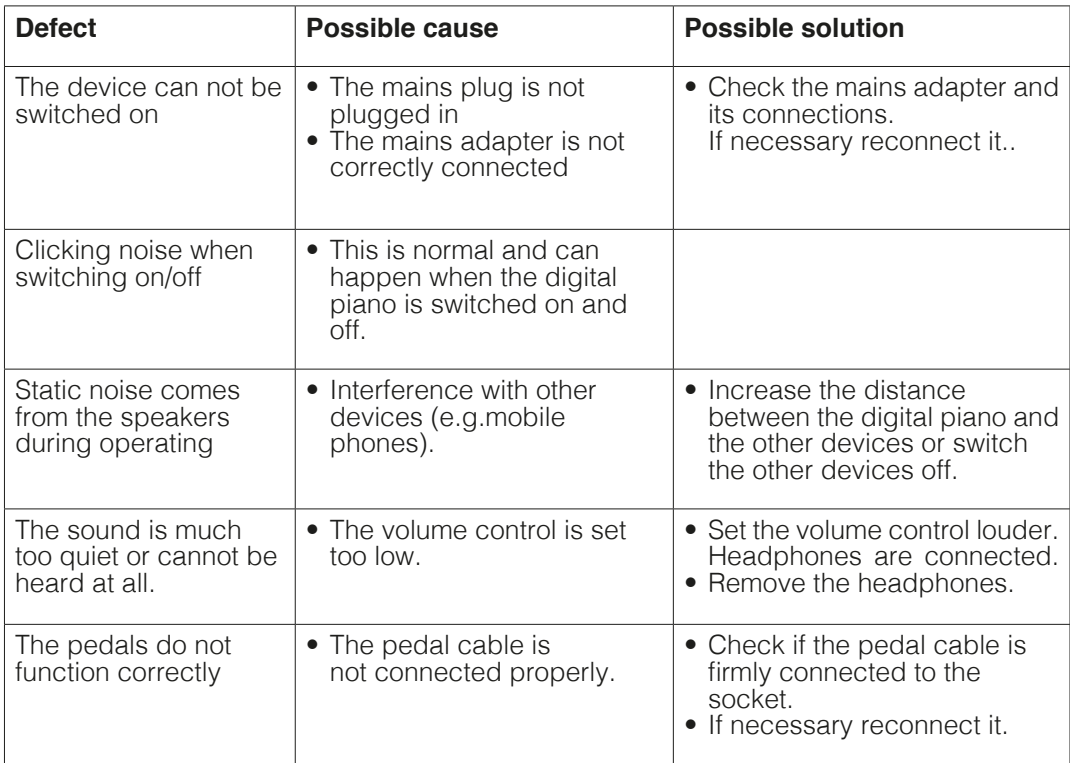

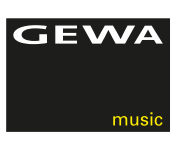

# **11 TECHNICAL DATA**

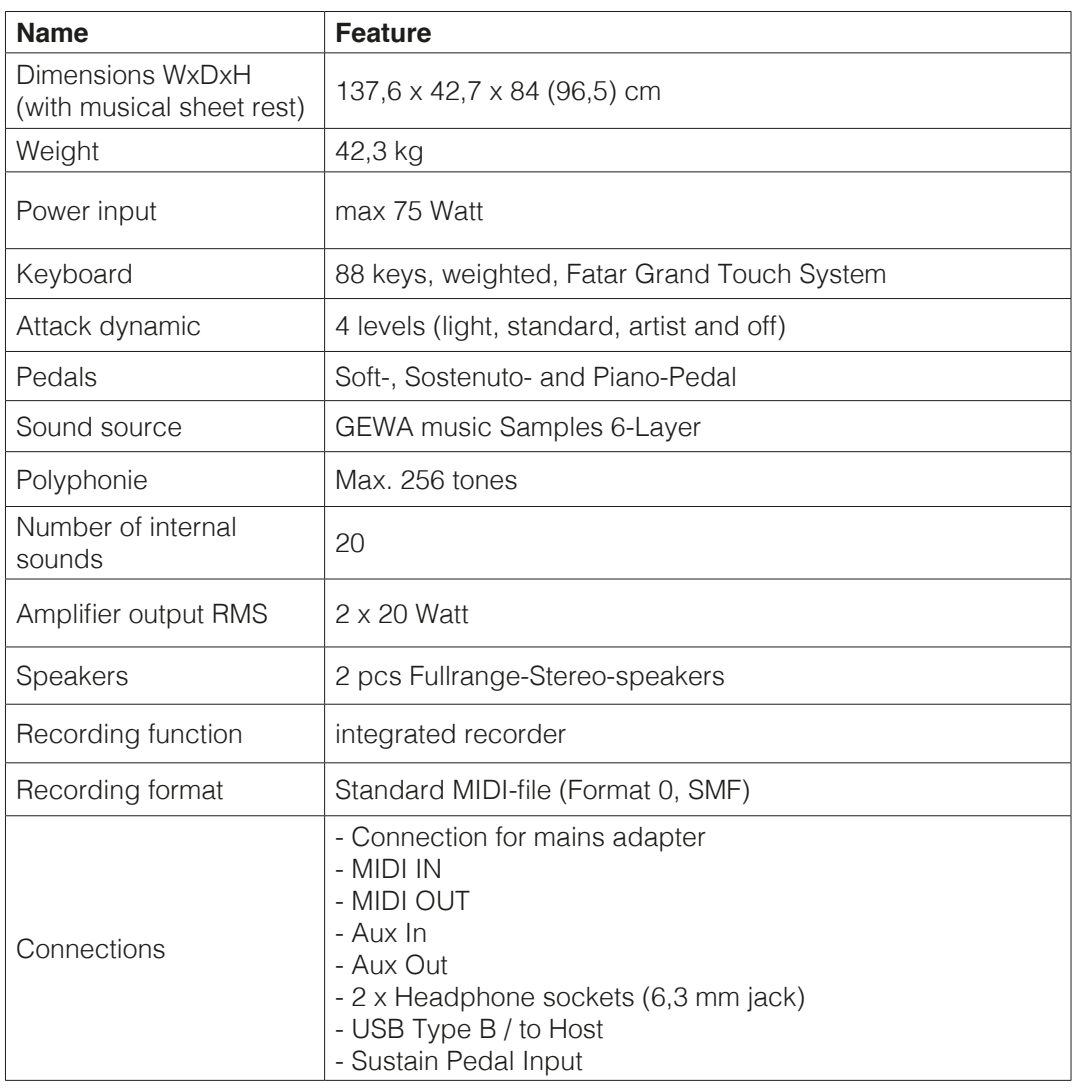

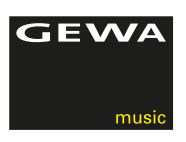

Manufacturer: GEWA music GmbH Werkstraße 1 08626 Adorf GERMANY

www.gewamusic.com

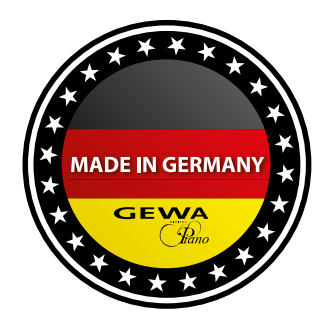

Version 1.0 changes and errors excepted